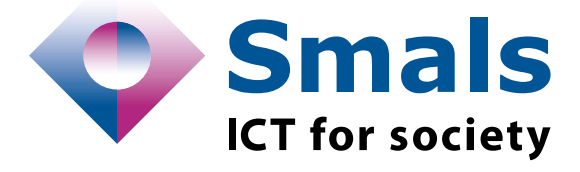

# **Product Quick Review Smals Research**

[www.smals.be](http://www.smals.be/) [www.smalsresearch.be](http://www.smalsresearch.be/)

# **Consent-O-Matic 1.0.12**

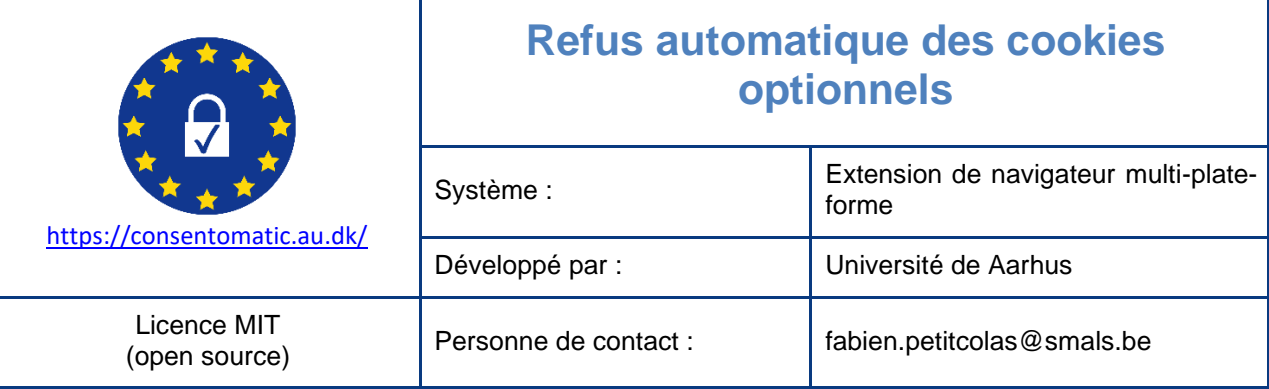

### **Fonctionnalités**

Depuis l'introduction de la directive européenne 2009/136/EC, renforçant certains aspects de celle de 2002 sur la protection de la vie privée dans le secteur des communications électroniques (2002/58/EC), nous avons vu apparaître sur la plupart des sites web des fenêtres demandant le consentement de l'utilisateur afin de pouvoir stocker certains témoins de connexion (« *cookies* »). Malheureusement ces fenêtres contextuelles de consentement sont, la plupart du temps, frustrantes et déroutantes : il est en effet souvent très difficile, à dessein, de trouver un bouton « tout refuser. »

Pourtant la législation est claire : les utilisateurs doivent se voir offrir un choix simple et libre, mais la plupart des sites web ne sont pas conformes [1]. Par exemple selon [2] moins de 12% des sites inspectés au Royaume-Uni étaient conformes à la réglementation. En Belgique plusieurs sites d'information ont été contraints de payer une amande [3].

Bien que la spécification P3P du W3C permette en théorie de spécifier dans son navigateur une politique d'utilisation des cookies et de l'appliquer directement avec le serveur, peu de sites web l'ont mise en œuvre et le W3C a suspendu ses travaux en la matière.

Heureusement, grâce à l'Université d'Aarhus au Danemark, il existe désormais un outil sous forme d'une extension de navigateur capable de reconnaitre et de remplir automatiquement, selon les préférences de l'utilisateur, la plupart des fenêtres contextuelles de consentement : **Consent-O-Matic**.

- [1] N. Lomas, « Europe's cookie consent reckoning is coming », *TechCrunch*, 31 mai 2021.
- https://techcrunch.com/2021/05/30/europes-cookie-consent-reckoning-is-coming/ (consulté le 9 août 2023).

[2] M. Nouwens, I. Liccardi, M. Veale, D. Karger, et L. Kagal, « Dark Patterns after the GDPR: Scraping Consent Pop-ups and Demonstrating their Influence », in *Proceedings of the 2020 CHI Conference on Human Factors in Computing Systems*, avr. 2020, p. 1‑13. doi: 10.1145/3313831.3376321.

[3] E. Bellens, « Privacy-ngo noyb dient klacht in tegen vijftien Belgische nieuwssites », *DataNews*, 20 juillet 2023. https://datanews.knack.be/nieuws/belgie/privacy-ngo-noyb-dient-klacht-in-tegen-vijftien-belgische-nieuwssites/ (consulté le 9 août 2023).

### **Conclusions & recommandations**

Bien qu'elle ne soit pas parfaite, l'extension **Consent-O-Matic** du *Centre for Advanced Visualisation and Interaction (CAVI)* de l'Université de Aarhus est très simple à installer et permet à tous les utilisateurs attachés au respect de leur vie privée de gagner du temps sur la plupart des sites web.

QR: Consent-O-Matic 1 / 2 11/08/2023

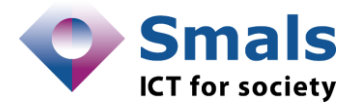

#### **Tests et résultats**

L'installation de l'application est très simple : il suffit en effet de visiter<https://consentomatic.au.dk/#install> et de choisir le type de navigateur auquel ajouter l'extension. L'extension est disponible pour *Google Chrome*, *Microsoft Edge*, *Apple Safari*, et *Firefox Browser*.

Nous avons effectué des tests avec *Microsoft Edge* et *Firefox Browser* fonctionnant sur un système d'exploitation *Windows*. Ces deux navigateurs ont été configurés afin de refuser systématiquement les cookies de sites tiers et d'effacer tous les cookies à chaque fois que les navigateurs étaient fermés. Bien que ce réglage ne soit pas nécessaire au fonctionnement de **Consent-O-Matic**, c'est une bonne pratique pour se prémunir des cookies.

Nous avons navigué sur plusieurs sites courants en Belgique et à l'internationale et avons rencontré peu de problèmes. En général la fenêtre de notification disparait rapidement et permet d'accéder au site sans manipulation. Par exemple, sans **Consent-O-Matic** l'accès à <https://www.lecho.be/> est normalement gratifié par une notification intitulée « Nous respectons votre vie privée » (très similaire sur la plupart des sites d'information en Belgique) et il faut ensuite cliquer sur un bouton « En savoir plus » pour trouver le bouton « Tout refuser. » Avec **Consent-O-Matic**, les fenêtres disparaissent automatiquement.

Autre exemple avec le site populaire [https://sporza.be/.](https://sporza.be/) À gauche ci-dessous, l'expérience classique lorsqu'on visite le site pour la première fois, à droite l'expérience avec **Consent-O-Matic** :

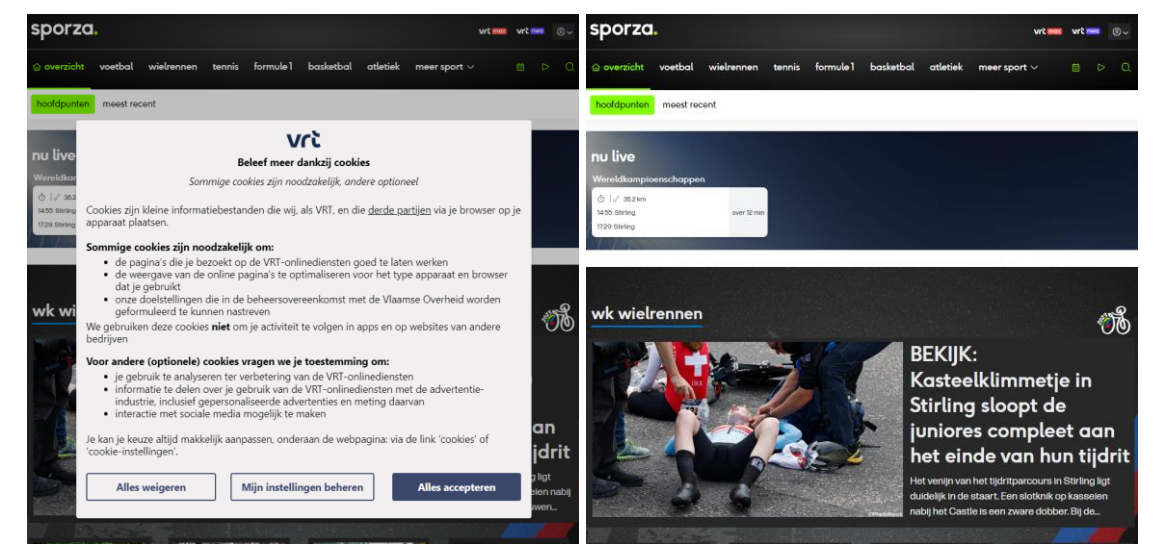

Comme il existe une très grande diversité de mises en œuvre des fenêtres contextuelles de consentement, il est possible que **Consent-O-Matic** ne fonctionne pas correctement sur certains site web, mais parmi les 50 sites les plus visités en Belgique (selon [https://www.similarweb.com/fr/top-websites/belgium/\)](https://www.similarweb.com/fr/top-websites/belgium/) et hormis ceux à contenu pornographique, seuls 4 posaient un problème.

Nous avons aussi testé plusieurs sites belges liés à la santé et à la sécurité sociale. Au moment de l'écriture de cette note, la plupart ne sont malheureusement pas reconnus par **Consent-O-Matic**, mais leurs fenêtres contextuelles de consentement sont très discrètes. Certains ne permettent pas de configurer l'utilisation des cookies (par ex. ONSS, BCSS), d'autres permettent de paramétrer l'usage des cookies mais ne permettent pas de refuser les cookies optionnels dès la première notification (par ex. INAMI, INASTI, SPF Emploi). Enfin d'autres permettent dès la première notification de n'accepter que les cookies dits « essentiels » (par ex. Smals, FEDRIS, ONVA, ONEM).

Cependant, **Consent-O-Matic** permet de signaler de manière anonyme les sites récalcitrants. De plus il est possible de créer de nouvelles règles, mais cela demande un effort de programmation.

### **Conditions d'utilisation & budget**

**Consent-O-Matic** est un outil « open source » sous licence MIT. Il est gratuit et s'ajoute facilement au navigateur.

QR: Consent-O-Matic 2 / 2 11/08/2023